# **UVS Cosbench Tutorial**

## **Environment:**

- $\bullet$  Mars400 x1
- CentOS 7 client x1

# **Step1:**

Deploy Ceph RADOS Gateway on Mars400

#### **1-1:**

Deploy "Standalone Gateway" or another type of Gateway.

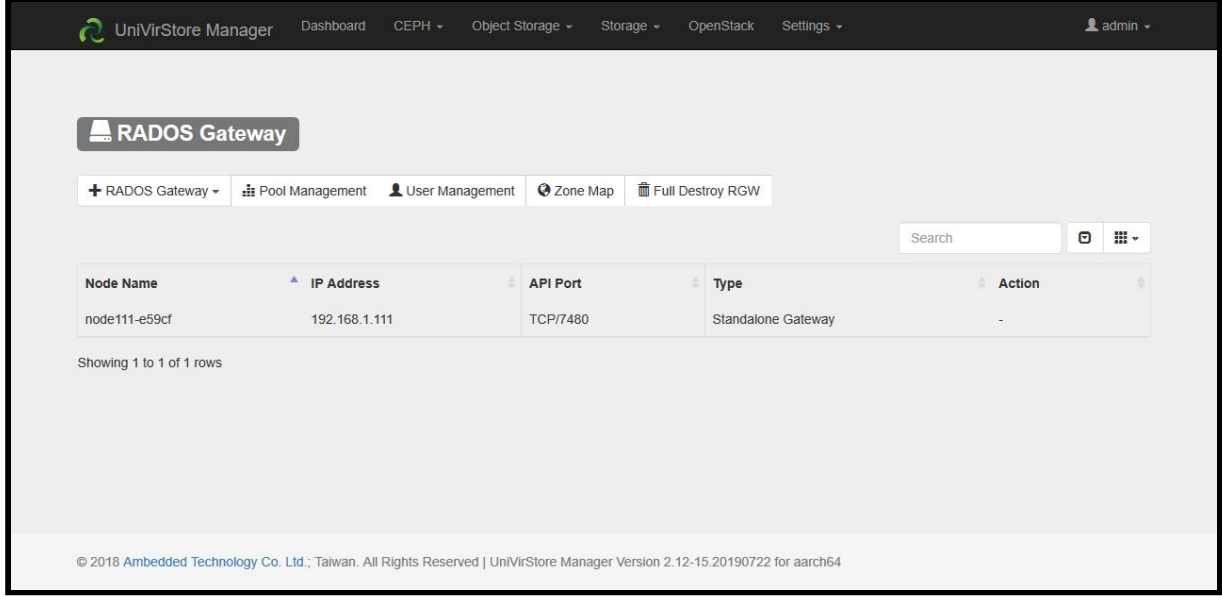

#### **1-2:**

Create S3 User and copy access & secret keys for cosbench.

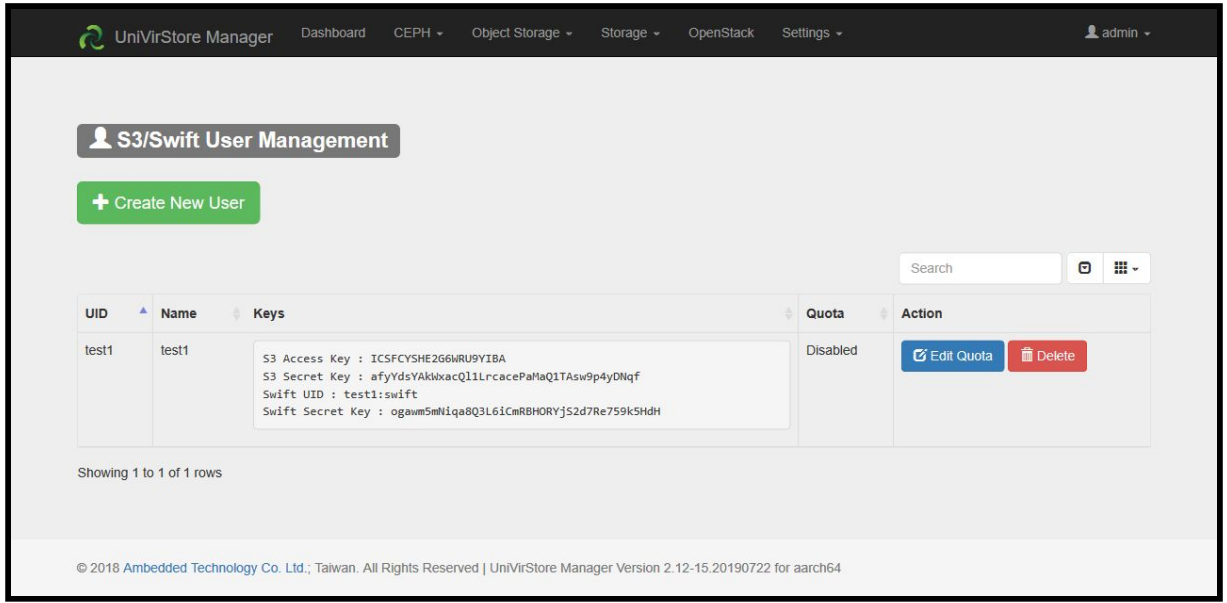

#### **1-3:** Test RADOS Gateway endpoint (http://RGW\_IP:7480)

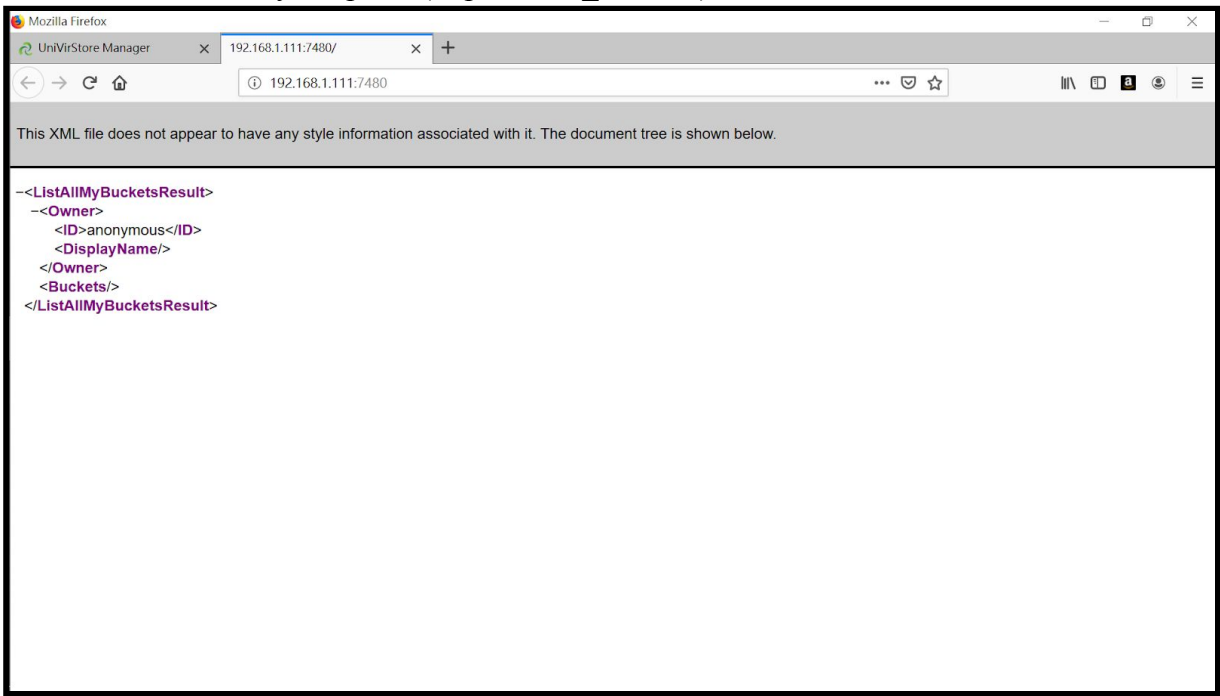

# **Step2:**

Install cosbench on CentOS 7 client.

#### **2-1:**

Download & Install cosbench \$ yum install java-1.7.0-openjdk nmap-ncat java \$ wget<https://github.com/intel-cloud/cosbench/releases/download/v0.4.2.c4/0.4.2.c4.zip>  $\overline{\$$  unzip  $\overline{0.4.2.c4.}$ zip

\$ cd 0.4.2.c4

# Edit line 46 on cosbench-start.sh and add

"-Dcom.amazonaws.services.s3.disableGetObjectMD5Validation=true" for java

#/usr/bin/nohup java -Dcom.amazonaws.services.s3.disableGetObjectMD5Validation=true

```
-Deosbench.tomcat.config=$TOMCAT CONF ......
```
\$ vi cosbench-start.sh

 $\text{\$chmod }+x\text{*.sh}$ 

\$ ./start-all.sh

```
Launching osgi framwork ...
Successfully launched osgi framework!
Booting cosbench driver ...
Starting
           cosbench-log_0.4.2
                                  [OK]cosbench-tomcat_0.4.2
                                     [OK]Starting
Starting
           coshench-config_0.4.2[OK]cosbench-http_0.4.2
Starting
                                   [OK]cosbench-cdmi-util_0.4.2
Starting
                                        [OK]Starting
           cosbench-core_0.4.2
                                  [OK]Starting
           cosbench-core-web 0.4.2
                                       [OK]Starting
           coshench - api 0.4.2[OK]Starting
           cosbench-mock_0.4.2
                                   [OK][OK]
Starting
           cosbench-ampli_0.4.2
Starting
           cosbench-swift 0.4.2
                                    [OK]
Starting
           cosbench-keystone_0.4.2
                                       [OK]cosbench-httpauth_0.4.2
                                       [OK]Starting
Starting
           coshench-s3_0.4.2[OK]Starting
           cosbench-librados_0.4.2
                                       [OK]
Starting
           cosbench-scality_0.4.2
                                      [OK]Starting
           cosbench-cdmi-swift_0.4.2
                                         [OK]Starting
           cosbench-cdmi-base_0.4.2
                                        [OK]Starting
           cosbench-driver_0.4.2
                                    [OK]
Starting
           cosbench-driver-web_0.4.2
                                         [OK]Successfully started cosbench driver!
Listening on port 0.0.0.0/0.0.0.0:18089 ...
Persistence bundle starting...
Persistence bundle started.
!!! Service will listen on web port: 18088 !!!
         ------------------------
Launching osgi framwork ...
Successfully launched osgi framework!
Booting cosbench controller \dotsStarting
           cosbench-log 0.4.2
                                  TOK1
Starting
           cosbench-tomcat_0.4.2
                                     [OK]\overline{\text{coshench-config}} 0.4.2
Starting
                                     [OK]cosbench-core_0.4.2
Starting
                                   [OK]Starting
           cosbench-core-web_0.4.2
                                       [OK]cosbench-controller_0.4.2
Starting
                                        [OK]Starting
           cosbench-controller-web_0.4.2
                                             [OK]Successfully started cosbench controller!
Listening on port 0.0.0.0/0.0.0.0:19089 ...
Persistence bundle starting...
Persistence bundle started.
!! Service will listen on web port: 19088 !!!
```
### **2-2:**

Browse cosbench homepage (http://CentOS\_CLIENT\_IP:19088/controller/index.html)

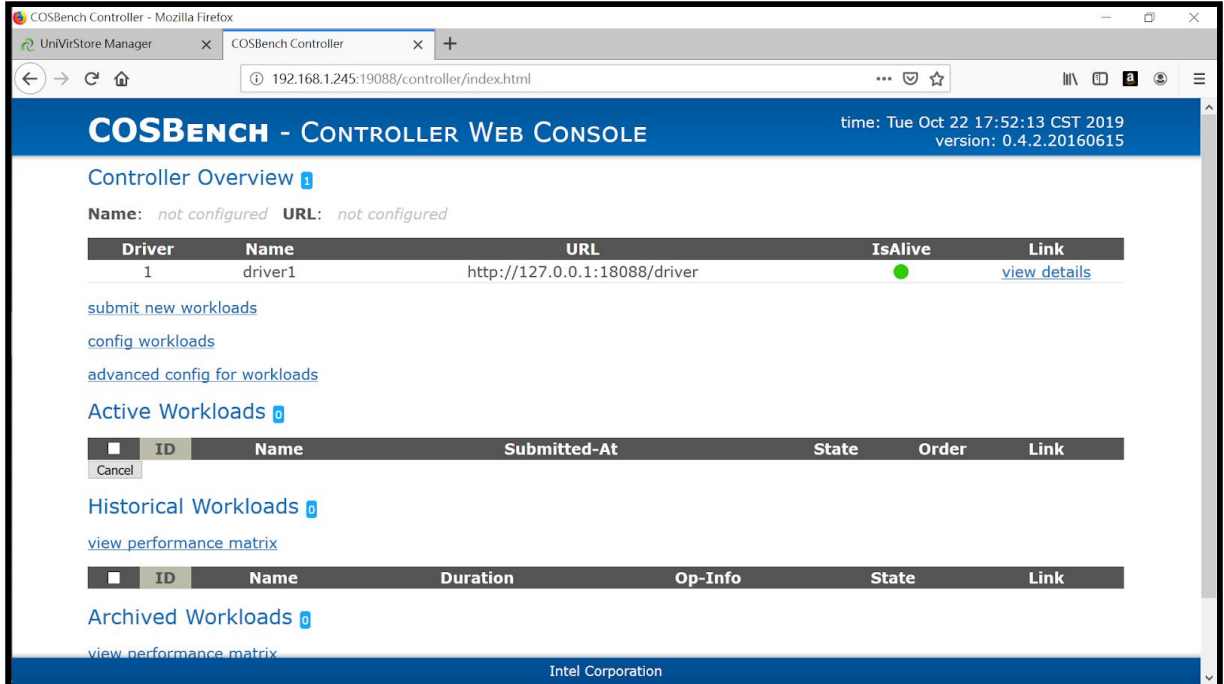

#### **2-3:**

Edit samplefile and run a test. # Still in 0.4.2.c4 folder \$ cp conf/s3-config-sample.xml s3-rgw.xml \$ vi s3-rgw.xml \$ ./cli.sh submit s3-rgw.xml Accepted with ID: w1

#### **s3-rgw.xml**

# Red words, You should edit it # Green words, You might want to edit it  $\leq$ ?xml version="1.0" encoding="UTF-8" ?> <workload name="s3-sample" description="sample benchmark for s3">

 <storage type="s3" config="accesskey=ICSFCYSHE2G6WRU9YIBA;secretkey=afyYdsYAkWxacQl1LrcacePa MaQ1TAsw9p4yDNqf;endpoint=http://192.168.1.111:7480;path\_style\_access=true" />

<workflow>

```
 <workstage name="init">
 \leqwork type="init" workers="1" config="cprefix=s3testqwer;containers=r(1,2)" />
 </workstage>
```

```
 <workstage name="prepare">
```

```
 <work type="prepare" workers="1"
config="cprefix=s3testqwer;containers=r(1,2);objects=r(1,10);sizes=c(64)KB" />
   </workstage>
   <workstage name="main">
    <work name="main" workers="8" runtime="30">
     <operation type="read" ratio="80"
config="cprefix=s3testqwer;containers=u(1,2);objects=u(1,10)" />
     <operation type="write" ratio="20"
config="cprefix=s3testqwer;containers=u(1,2);objects=u(11,20);sizes=c(64)KB" \geq\langlework> </workstage>
   <workstage name="cleanup">
    <work type="cleanup" workers="1"
config="cprefix=s3testqwer;containers=r(1,2);objects=r(1,20)" />
   </workstage>
   <workstage name="dispose">
   \leqwork type="dispose" workers="1" config="cprefix=s3testqwer;containers=r(1,2)" />
```
</workstage>

</workflow>

</workload>

#### **2-4:**

#### Test running

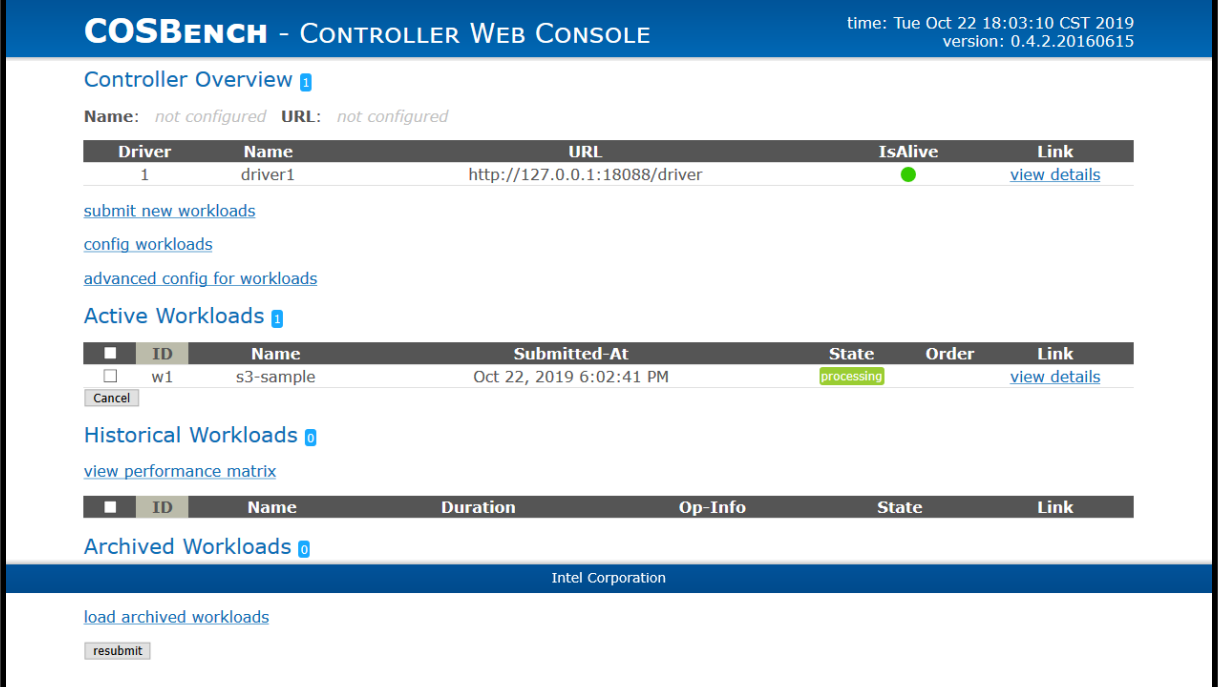

# time: Tue Oct 22 18:03:47 CST 2019<br>version: 0.4.2.20160615

index -> workload **Workload** 

**Basic Info** 

ID: w1 Name: s3-sample Current State: finished

Submitted At: Oct 22, 2019 6:02:41 PM Started At: Oct 22, 2019 6:02:41 PM Stopped At: Oct 22, 2019 6:03:38 PM more info

#### **Final Result**

**General Report** 

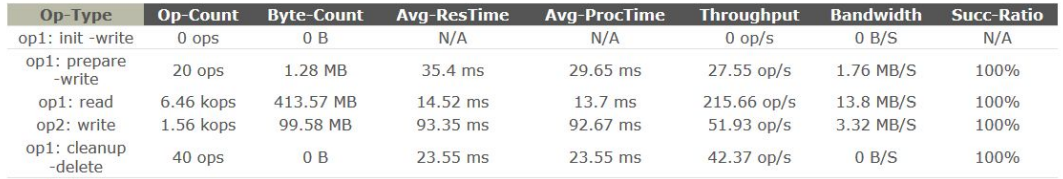

Intel Corporation

#### show peformance details

#### **Stages**

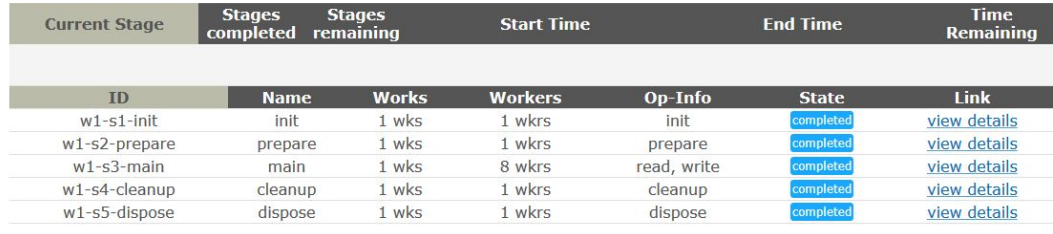

There are 5 stages in this workload.

show error statistics details

Performance Graph Value

**Actions** 

download-log download-config

go back to index